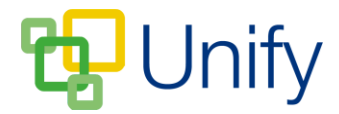

## **How to export a Parents Evening session**

The Parents' Evening 'export' function provides a schedule summary for each session in a spreadsheet format, giving administrators an easy to view guide of whose parents are seeing which teacher at what time. Appointment summaries in PDF format are still available to download via the 'Booking' pages; however the session export gives administrators an easy to read outline of the evening's appointments.

## **How to export a Parents' Evening Session**

- 1. Ensure you are logged into the Staff Message Centre.
- 2. Click 'Sessions' in the Parents' Evening Zone on the Dashboard.
- 3. Click the 'Options' button and click 'Export'. A Parents' Evening schedule summary will automatically download.

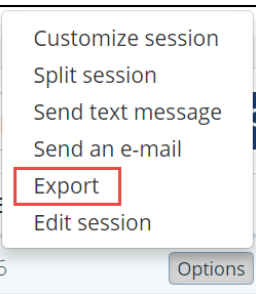

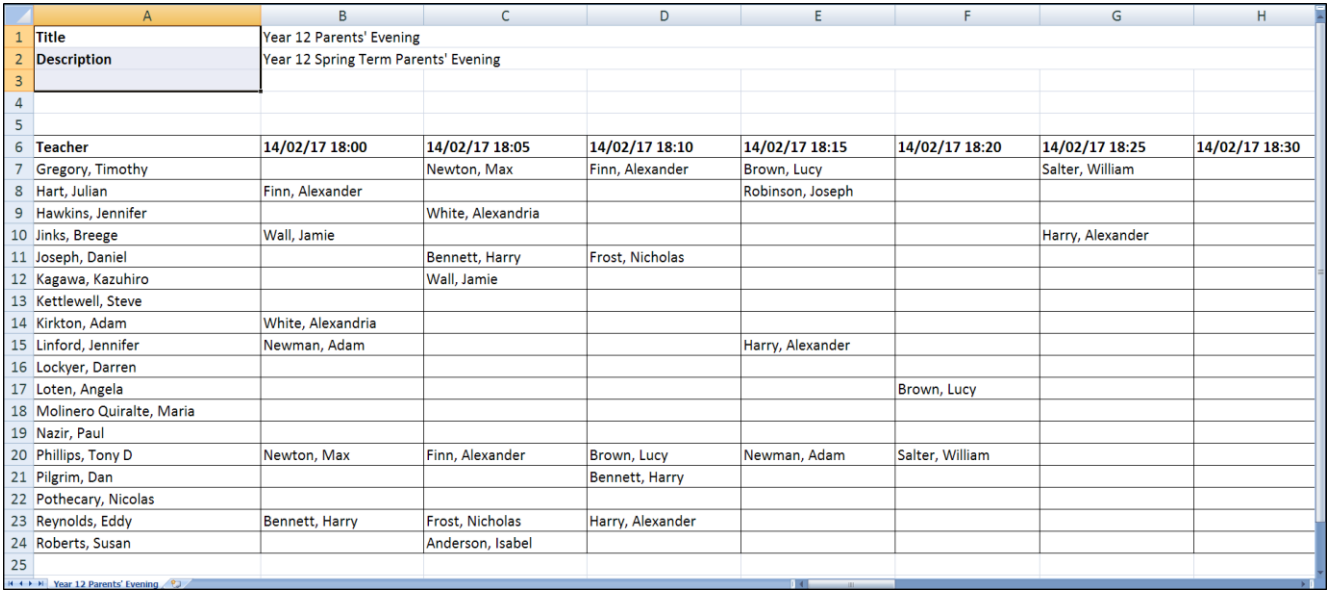

**An example of the schedule export**